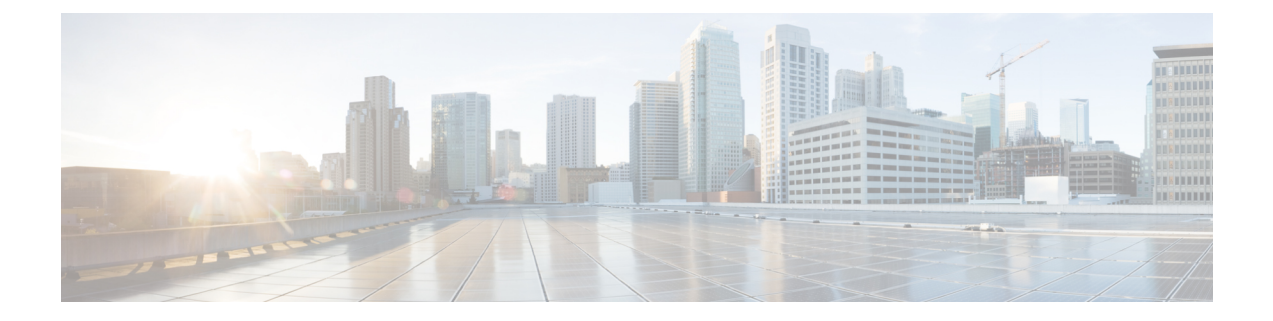

# **Nexus Data Broker** の **VXLAN** および **iVXLAN** ヘッダー ストリッピング

このchapterでは、Nexus Data Broker(NDB)の VXLAN および IVXLAN ヘッダー ストリッピ ング手順について説明します。

この章は、次の項で構成されています。

- Nexus Data Broker VXLAN および iVXLAN ヘッダ ストリッピングについて (1 ページ)
- VXLAN および IVXLAN ヘッダー ストリップに関する注意事項と制限事項 (1 ページ)
- Nexus Data Broker 終了の構成 (2 ページ)
- VXLAN および iVXLAN ヘッダー ストリップの構成例 (4 ページ)

## **Nexus Data Broker – VXLAN**および**iVXLAN**ヘッダストリッ ピングについて

Nexus Data Broker(NDB)VXLAN および iVXLAN 終端により、スイッチは VXLAN および iVXLAN パケットの受信時にヘッダーを削除できます。

NDB スイッチは、以下のシナリオでパケットを受信します。

- スパインとリーフ間のテスト アクセス ポイント (TAP) ポートは、ACI ファブリックの ファブリック リンクに配置されます。
- スイッチド ポート アナライザ(SPAN)セッションが設定されるか、TAP が VXLAN オー バーレイ ネットワークに配置されます。

## **VXLAN** および **IVXLAN** ヘッダー ストリップに関する注意 事項と制限事項

• VXLAN アンダーレイが V4 の場合、VXLAN ヘッダ ストリップがサポートされます。

- PTEP/ VTEP を使用せずに VXLAN および iVXLAN ヘッダを削除できる必要があります。
- VXLAN ヘッダ ストリップはポートごとに有効になります。
- VXLAN および iVXLAN ストリッピングは、次の機能が有効になっている場合はサポート されません。
	- NV オーバーレイ
	- VN-segment-vlan
	- レガシー MPLS ストリップおよび tap-aggregation
- VXLANストリッピングは、デフォルトのUDP値が使用されている場合にサポートされま す。
- ポートは、トンネリングされたパケットとトンネリングされていないパケットの両方を管 理できる必要があります。
- レイヤ2スイッチポートモードトランクまたはレイヤ2POインターフェイスは、VXLAN ヘッダを削除できる必要があります。
- リダイレクトインターフェイスが出力ポートまたはアナライザポートを指している場合、 Tap-ACL に redirect キーワードを含む適切な ACE が含まれていることを確認します。そう でない場合、パケットは同じ入力ポートにフラッディングされます。
- OFM は、標準 ISSU および LXC-ISSUの VXLAN ストリッピング機能を有効にします。
- カプセル化のタイプごとに1つずつ、最大2つのトンネルプロファイルをスイッチ上に作 成できます。

•

VXLAN および iVXLAN ヘッダ ストリップでは、以下のステートメントが当てはまります。

- インターフェイスは、内部パケットで Q-in-Q VLAN のスラップを許可します。
- パケット CRC が正しく実行されます。
- 内部パケットは、入力ポート ACL を使用してフィルタリングできます。

### **Nexus Data Broker** 終了の構成

次の手順は、NDB for VXLAN の終了の概要を示しています。iVXLAN ヘッダ ストリップにつ いても同じ手順に従います。

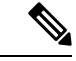

カプセル化トンネル タイプを VXLAN から iVXLAN に、またはその逆に変更するには、構成 されたトンネルを no encapsulation CLI を使用して削除する必要があります。 (注)

(注) 次の CLI が、インターフェイスで VXLAN または iVXLAN のストリッピングを有効にするよ うに構成されていることを確認します。

- 宛先
- encapsulation vxlan
- flow terminate interface add Ethernet 1/1

上記の CLI のいずれかが存在しない場合、CLI で指定されたポートでVXLAN または iVXLAN の除去は行われません。

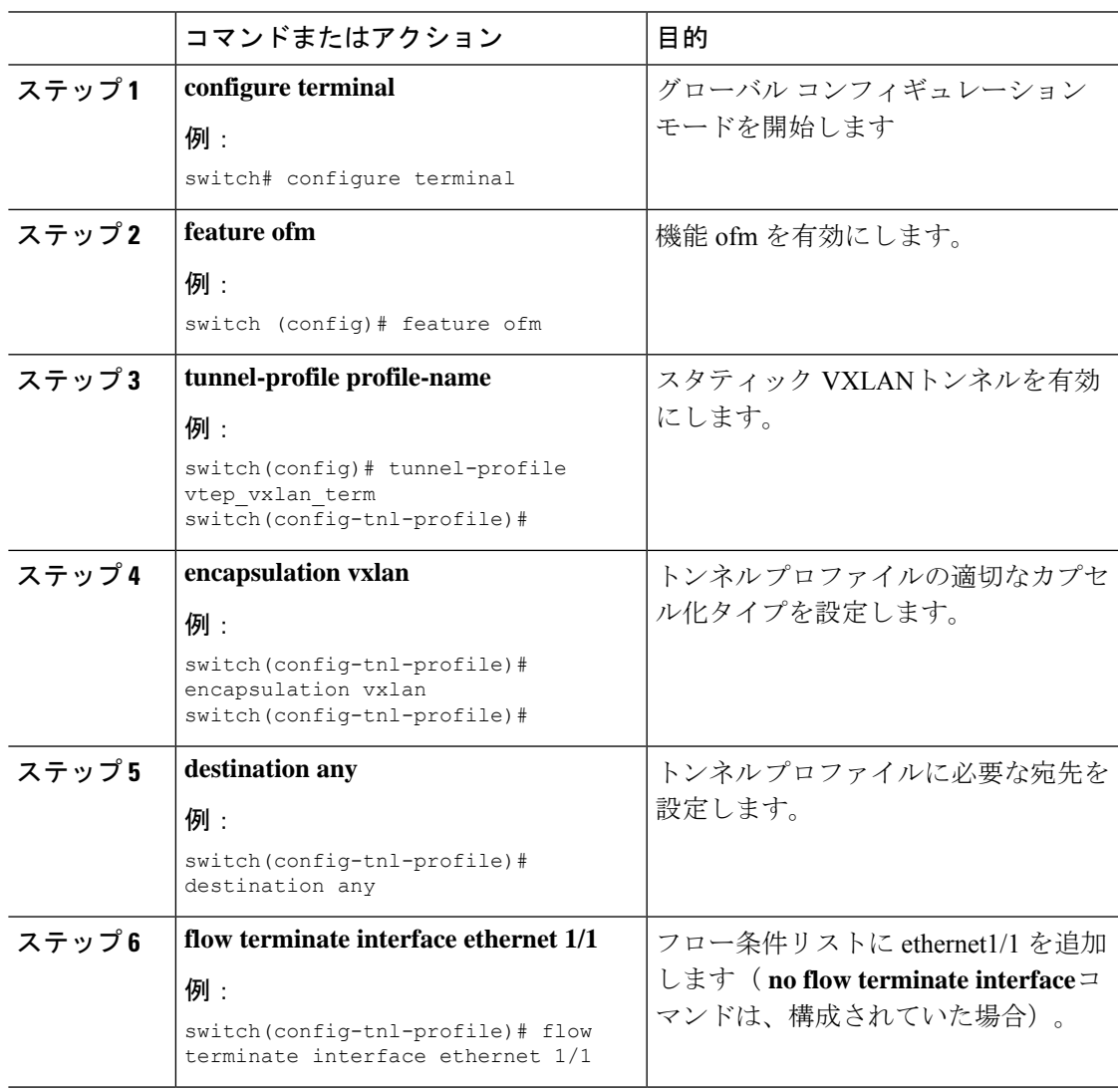

#### 手順

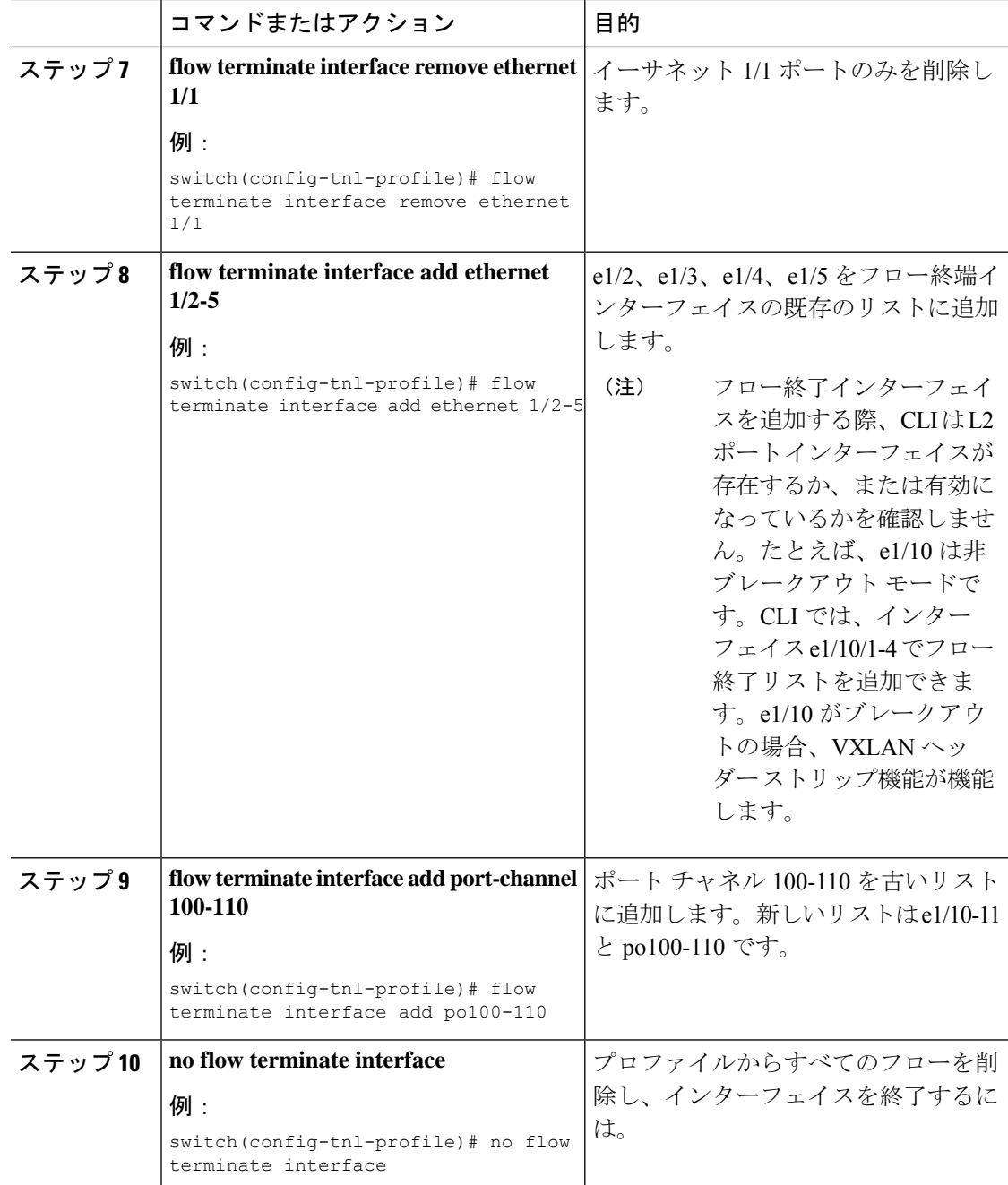

## **VXLAN** および **iVXLAN** ヘッダー ストリップの構成例

次に、VXLAN および iVXLAN ヘッダー ストリッピングの例を示します。手順は iVXLAN で も同じです:

switch(config-tnl-profile)# **show run ofm show running-config ofm feature ofm**

**tunnel-profile vxlan1 encapsulation vxlan destination any flow terminate interface add port-channel101 flow terminate interface add Ethernet1/1 tunnel-profile vxlan2 encapsulation ivxlan destination any flow terminate interface add port-channel101 flow terminate interface add Ethernet1/1** switch(config-tnl-profile)# switch(config-tnl-profile)# **show tunnel-profile** Profile : vxlan1 Encapsulation : Vxlan State : UP Destination : Any Terminate Interfaces : 2 Terminate List : port-channel101 Ethernet1/1 Profile : vxlan2 Encapsulation : iVxlan State : UP Destination : Any Terminate Interfaces : 2 Terminate List : port-channel101 Ethernet1/1 switch(config-tnl-profile)#

I

翻訳について

このドキュメントは、米国シスコ発行ドキュメントの参考和訳です。リンク情報につきましては 、日本語版掲載時点で、英語版にアップデートがあり、リンク先のページが移動/変更されている 場合がありますことをご了承ください。あくまでも参考和訳となりますので、正式な内容につい ては米国サイトのドキュメントを参照ください。